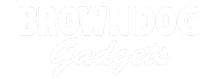

# 02 - 4 Pushbuttons with 4 LEDs

Use our Programming 101 kit to control 4 LEDs with 4 pushbuttons.

Written By: Pete Prodoehl

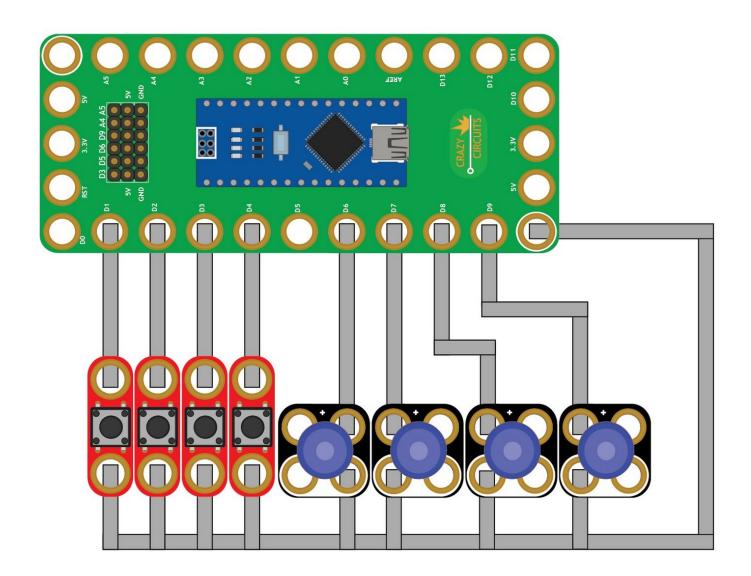

#### **INTRODUCTION**

Use our Robotics Board to control control 4 LEDs with 4 pushbuttons.

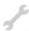

# **TOOLS:**

- Scissors (1)
- Computer (1)

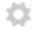

## **PARTS:**

- Crazy Circuits Robotics Board (1)
- Standard Pushbutton Chip (4)
- Crazy Circuits LED Chip (4)
- Maker Tape (1)

1/8" Wide

# Step 1 — Build the Circuit

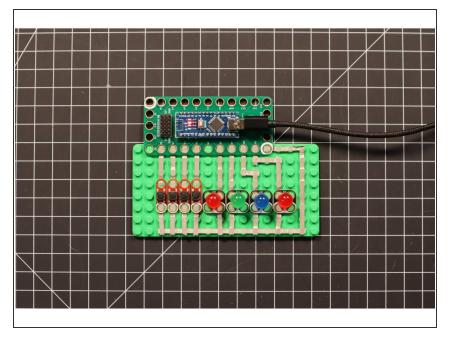

 Build the circuit as shown in the diagram using the components specified.

### Step 2 — Upload the Code

```
A. Physbhottoms, with, 2.100

4. Physbhottoms, with, 4.100s, 100

4. ** Physbhottoms, with, 4.100s, 100

4. ** Physbhottoms, with, 4.100s, 100

4. ** Physbhottoms, with, 4.100s, 100

4. ** Physbhottoms, with, 4.100s, 100

4. ** Physbhottoms, with, 4.100s, 100

4. ** Physbhottoms, with, 4.100s, 100

4. ** Physbhottoms, with, 4.100s, 100

4. ** Physbhottoms, with, 4.100s, 100

4. ** Physbhottoms, with, 4.100s, 100

4. ** Physbhottoms, with, 4.100s, 100

5. ** Physbhottoms, with, 4.100s, 100

5. ** Physbhottoms, with, 4.100s, 100

5. ** Physbhottoms, with, 4.100s, 100

5. ** Physbhottoms, with, 4.100s, 100

5. ** Physbhottoms, with, 4.100s, 100

5. ** Physbhottoms, with, 4.100s, 100

5. ** Physbhottoms, with, 4.100s, 100

5. ** Physbhottoms, with, 4.100s, 100

5. ** Physbhottoms, with, 4.100s, 100

5. ** Physbhottoms, with, 4.100s, 100

5. ** Physbhottoms, with, 4.100s, 100

5. ** Physbhottoms, with, 4.100s, 100

5. ** Physbhottoms, with, 4.100s, 100

5. ** Physbhottoms, with, 4.100s, 100

6. ** Physbhottoms, with, 4.100s, 100

6. ** Physbhottoms, with, 4.100s, 100

6. ** Physbhottoms, with, 4.100s, 100

6. ** Physbhottoms, with, 4.100s, 100

6. ** Physbhottoms, with, 4.100s, 100

6. ** Physbhottoms, with, 4.100s, 100

6. ** Physbhottoms, with, 4.100s, 100

6. ** Physbhottoms, with, 4.100s, 100

6. ** Physbhottoms, with, 4.100s, 100

6. ** Physbhottoms, with, 4.100s, 100

6. ** Physbhottoms, with, 4.100s, 100

6. ** Physbhottoms, with, 4.100s, 100

6. ** Physbhottoms, with, 4.100s, 100

6. ** Physbhottoms, with, 4.100s, 100

6. ** Physbhottoms, with, 4.100s, 100

6. ** Physbhottoms, with, 4.100s, 100

6. ** Physbhottoms, with, 4.100s, 100

6. ** Physbhottoms, with, 4.100s, 100

6. ** Physbhottoms, with, 4.100s, 100

6. ** Physbhottoms, with, 4.100s, 100

6. ** Physbhottoms, with, 4.100s, 100

6. ** Physbhottoms, with, 4.100s, 100

6. ** Physbhottoms, with, 4.100s, 100

6. ** Physbhottoms, with, 4.100s, 100

6. ** Physbhottoms, with, 4.100s, 100

6. ** Physbhottoms, with, 4.100s, 100

6. ** Physbhottoms, with, 4.10
```

- Upload the Arduino sketch to the Robotics Board.
- You can find the code here:
   <a href="https://github.com/BrownDogGadgets/Progr...">https://github.com/BrownDogGadgets/Progr...</a>